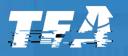

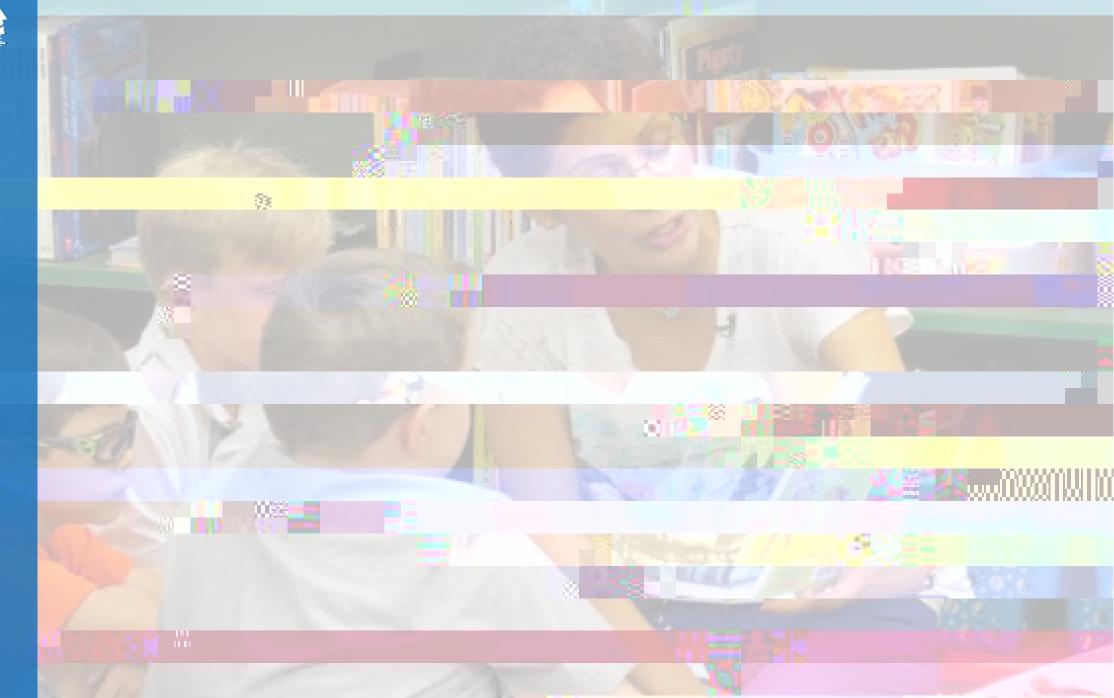

Colby Self Director, Texas Tutoring Supports

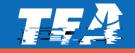

#### Agenda

- 1. Welcome and Introductions
- 2. TCLAS Award Next Steps
- 3. Digital Access Walkthrough
- 4. Recap Next Steps

#### FYIs

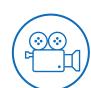

Please ask questions and drop them in the box in Zoom

#### This

on tea.texas.gov/tclas shortly after this webinar concludes

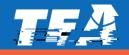

| 9am-10am: TCLAS Launch | 4pm-5pm: Decision 10 | <ul> <li>9am-10am: Decision 1</li> <li>10:30am-11:30am: Decision 3B</li> <li>2:30pm-3:30pm: Print Access (Decisions 2B &amp; 3C)</li> <li>4-5pm: Digital Access (Decisions 2A, 3A, 3D, &amp; 6)</li> </ul> | <ul> <li>9am-10am: Decision 9A</li> <li>10:30am-11:30am: Decision 9B</li> <li>1pm-2pm: Decision 9C</li> <li>2:30pm – 3:30pm: Decision 2A &amp; 2C (CRIMSI)</li> <li>4pm-9 224.7[(165(9 a)-4 -1C E)</li> </ul> | T/21225)224.7[(165(9 a)-4 -1C BT | /38 T0)224.7 |
|------------------------|----------------------|----------------------------------------------------------------------------------------------------|----------------------------------------------------------------------------------------------------|----------------------------------|--------------|
|                        |                      |                                                                                                    | • -                                                                                                    |                                  |              |

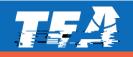

| bit.ly/Access_2A3A |
|--------------------|
| bit.ly/Access_3D   |
| bit.ly/Access_3E   |
| bit.ly/Access_6    |

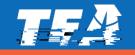

| 9am-10am: TCLAS Award Kick-<br>Off Webinar | 4pm-5pm: Decision 10 | <ul><li>9am-10am: Decision 1</li><li>10:30am-11:30am: Decision</li></ul>            |                                          |                                |             |
|--------------------------------------------|----------------------|-------------------------------------------------------------------------------------|------------------------------------------|--------------------------------|-------------|
|                                            |                      | 3B<br>• 2:30pm-31 <b>B0pm:Tf040(p)</b> 2r(m)10(:                                    | :)-25 (P)4 (r4 (6)]T)// (P2 (m)1 (: )- / | (P2cces)LBody3.2 Td(3B)TjEMC / | LBo6y AMC41 |
|                                            |                      | <ul> <li>10:30am-11:30am: E</li> <li>3B</li> <li><u>280mrDecision 10</u></li> </ul> |                                          |                                |             |

• 2:30pm-

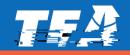

-

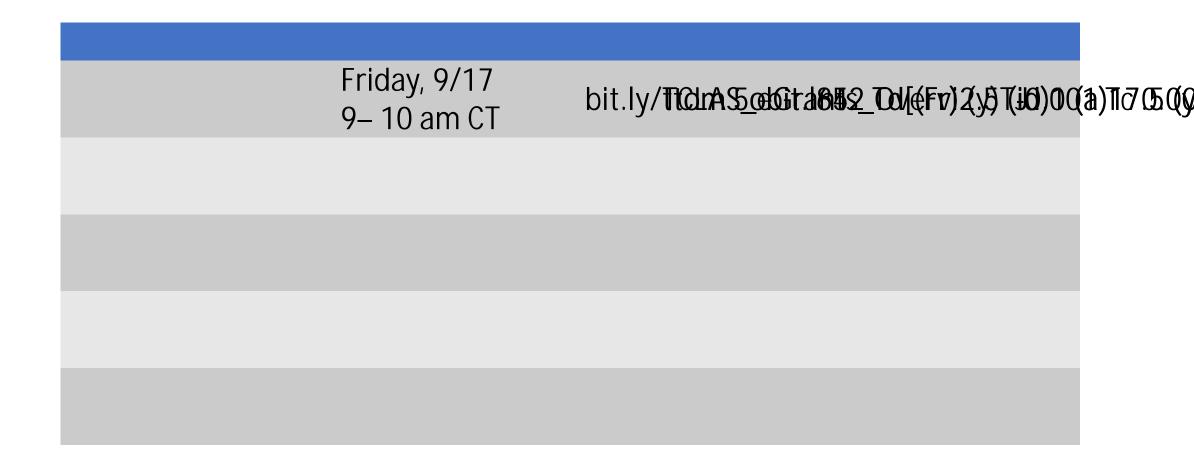

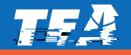

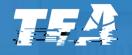

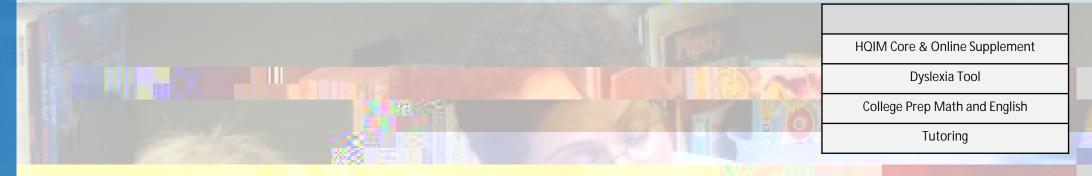

### Decision 2A & 3A: HQIM Core & Online Supplement

 $\Im i$ 

- Complete <u>registration</u> for digital access for each product
- Vendor will contact district and set-up access directly
  - Use product platform or integrate into district LMS
  - Some products may allow for student rostering

| Product Information |                       |      |                      | Product Attributes |                       |                 |                     |                      |                 |
|---------------------|-----------------------|------|----------------------|--------------------|-----------------------|-----------------|---------------------|----------------------|-----------------|
|                     | Subject Grade Product |      |                      | Digital Capability | Associated Add-Ons    |                 |                     |                      |                 |
| 1ea                 | _Pra⊀ue               | n jj | Duriomiani secse 💷 🕘 | ម្មតែ 🕂 ១៩ភូមិន    | Tear -                |                 | en en du e (de la s |                      | energesenergies |
| Jen                 |                       |      |                      |                    | Texas Elementary Lite | racy Program    | Digital+Interactive | Adaptive Online Supp |                 |
|                     |                       |      |                      | and the Trans I    | a sta s suit una      | En England (* 1 | Di tata ta cali can |                      |                 |
|                     |                       |      |                      |                    |                       |                 |                     |                      |                 |
|                     |                       |      |                      |                    |                       |                 |                     |                      |                 |
|                     |                       |      |                      |                    |                       |                 |                     |                      |                 |
|                     |                       |      |                      |                    |                       |                 |                     |                      |                 |
|                     |                       |      |                      |                    |                       |                 |                     |                      |                 |
|                     |                       |      |                      |                    |                       |                 |                     |                      |                 |
|                     |                       |      |                      |                    |                       |                 |                     |                      |                 |
|                     |                       |      |                      |                    |                       |                 |                     |                      |                 |
|                     |                       |      |                      |                    |                       |                 |                     |                      |                 |
|                     |                       |      |                      |                    |                       |                 |                     |                      |                 |
|                     |                       |      |                      |                    |                       |                 |                     |                      |                 |

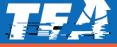

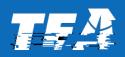

- Pre-K: texashomelearning.org/content-by-subject
- K 12 RLA: <u>texashomelearning.org/by-subject-rla</u> (including Amplify Reading K-2 and 6-8)
- o K 12 Math: <u>texashomelearning.org/by-subject-math</u>
- K 5 Science: texashomelearning.org/by-subject-science

o ST Math and Zearn (coming soon): <u>texashomelearning.org/by-</u> <u>subject-math</u>

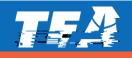

*Note: If you are viewing this slide deck from tea.texas.gov/tclas you can also watch the recording for a step by step walk through to gain digital access.* 

### Follow along and register at: bit.ly/Access\_2A3A

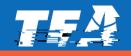

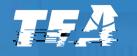

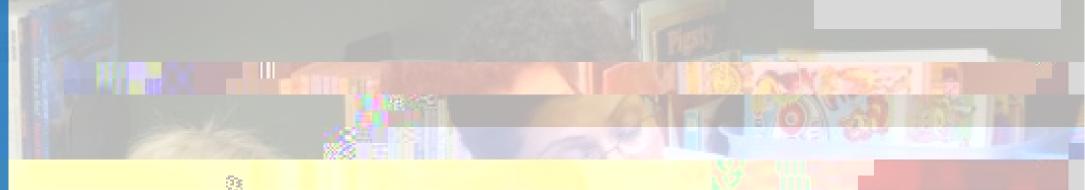

3011

# 

### **Decision 3D: Dyslexia Tool**

10.55

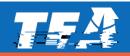

#### Go to the Amplio website and register. <u>https://www.ampliospeech.com/</u> <u>dyslexia-by-amplio/</u> or bit.ly/Access\_3D

An Amplio representative will be reaching out to you within 24 hours

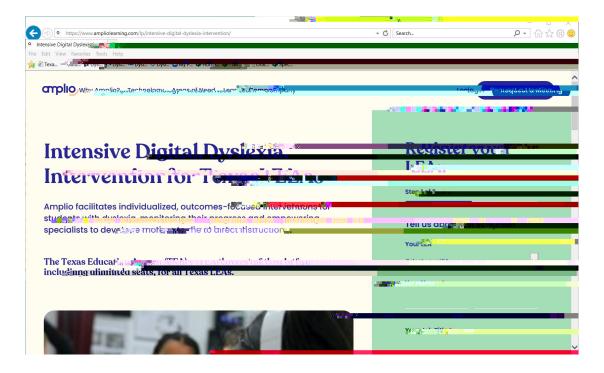

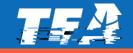

Teachers are required to be trained in the curriculum they will be using and Amplio before using

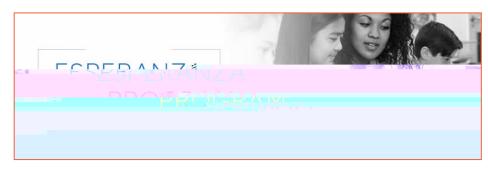

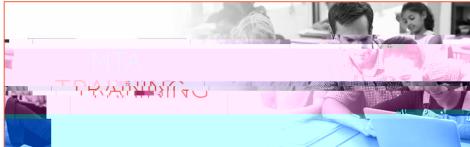

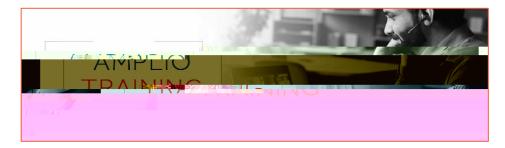

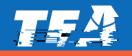

All MTA and Esperanza trainings will be held

- Teachers in the MTA training . All curriculum resources will be available digitally on the Amplio platform.
- Teachers in the Esperanza training will receive one training kit, which is mailed directly to the participant. If the teacher does not attend the training the district will be responsible for mailing the kit back to the Valley Speech Language and Learning Center.
- Only teachers serving students with dyslexia using MTA and/or Esperanza on the Amplio platform are eligible to attend these trainings.

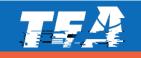

Decision 3D: Teacher Training Commitments

\_- a virtual one-

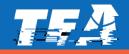

#### Send an email to the Texas Dyslexia Training Project to request teacher training at <u>dtproject@esc4.net</u>

Note: These trainings are only for teachers not previously trained in MTA and Esperanza

http://www.txdyslexiatrainingproject.net/

Attend the following meetings for more information and questions:

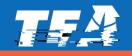

Amplio Onboarding: <a href="mailto:rachel.dougherty@ampliospeech.com">rachel.dougherty@ampliospeech.com</a>

MTA/Esperanza Teacher Training: <u>dtproject@esc4.net</u>

Esperanza Curriculum Questions: info@valleyspeech.org

General MTA Curriculum Questions as it relates to Amplio: <u>lisa.plemons@ampliolearning.com</u>

Dyslexia Technical Assistance: <u>dawn.reeves@tea.texas.gov</u>

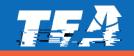

*Note: If you are viewing this slide deck from tea.texas.gov/tclas you can also watch the recording for a step by step walk through to gain digital access.* 

## Follow along and register at: bit.ly/Access\_3D

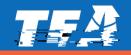

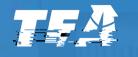

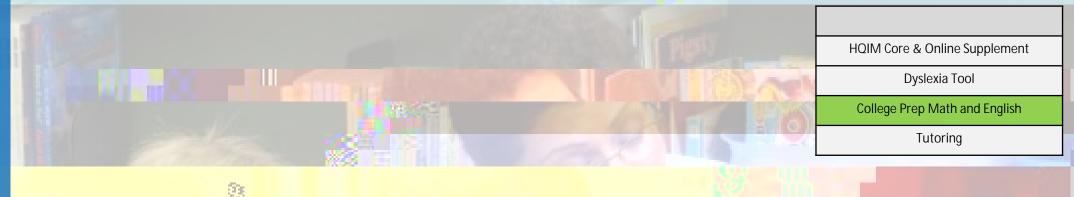

DOTE

### **Decision 3E: Texas College Bridge**

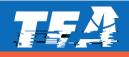

- 1. Add your schools to EdReady
- 2. Create sections
- 3. Create Admin & Teacher Accounts
- 4. Provide Registration Info to Students
- 5. Actively monitor student progress

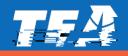

- 1. Click on Manage Accounts from your EdReady Dashboard
- 2. In the Groups menu, select "edit" by your ISD name
- 3. Click on Categories tab and click edit in the school category
- 4. Click on Values tab and create value
- 5. Enter the name of your school in the pop-up window and save.
- 6. Repeat for each high school in your district

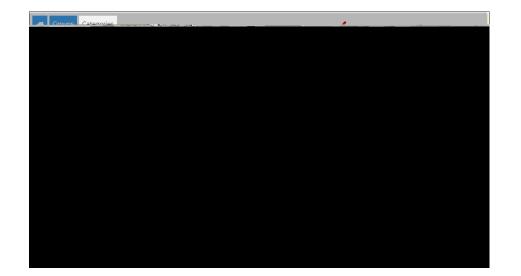

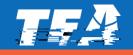

- 1. Click on Manage Accounts from your EdReady Dashboard
- 2. In the Groups menu, select "edit" by your ISD name
- 3. Click on Categories tab and click edit in the Section: Math category or Section: English category
- 4. Click on Values tab and create value
- 5. Enter the name of your school in the pop-up window and save.

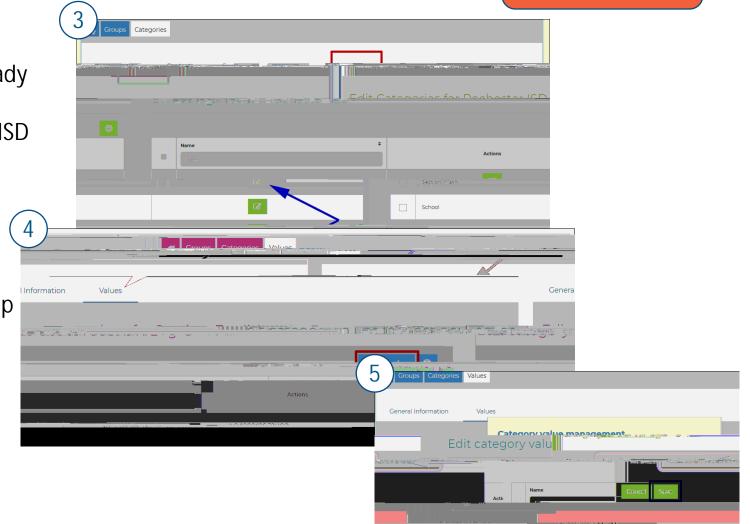

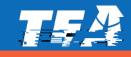

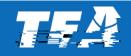

| Edi | it Catowaciyo.fes"iப | วราสมาสา | യര്യമന്നട.പ്രേ    |                   |
|-----|----------------------|----------|-------------------|-------------------|
|     |                      |          |                   | Add new gates and |
|     | Category             | ٠        | Values            | ≎ Actions         |
| H   | Filter               |          | Filter            |                   |
|     | School Name          |          | Adams High School |                   |

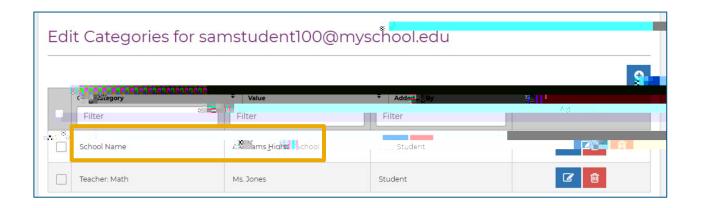

... will have permission to see students with that same value

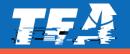

|                                |           | <br><u> </u>  | 4 - sa <u>hangga ada -</u> |
|--------------------------------|-----------|---------------|----------------------------|
|                                | ···*•5• / |               |                            |
| Constanting Constanting of the |           | <b>Menset</b> |                            |

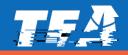

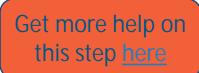

The primary coordinator will be sent your custom student URLs based on the course:

Math only URL English only URL Both Math and English URL

You can also access them through EdReady.

The <u>Student Registration Guide</u> will walk students through the registration process.

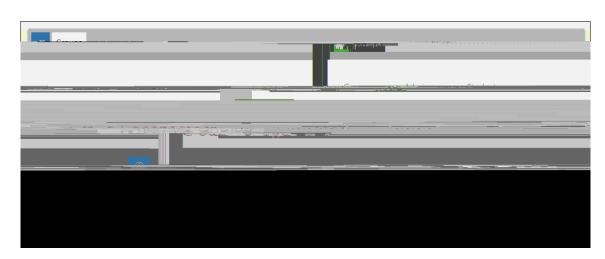

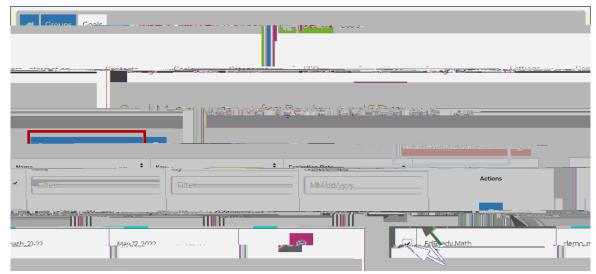

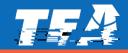

Extended live office hours zoom meetings are available to you: September 20 from 11:00 a.m. - 1:00 p.m.September 23 from 3:00 p.m. - 5:00 p.m.October 11 from 11:00 a.m. - 1:00 p.m.October 14 from 3:00 p.m. - 5:00 p.m.October 19 from 7:30 a.m. - 9:30 a.m.October 21 from 3:00 p.m. - 5:00 p.m.

The link to join is located at <a href="https://texascollegebridge.org/district/">https://texascollegebridge.org/district/</a>

Refer to our help center to support your students and staff: : <u>Student Access Issues: TrouSubtype /Footer /Type 4oote</u>yhagiC /Ar

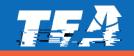

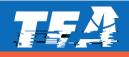

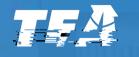

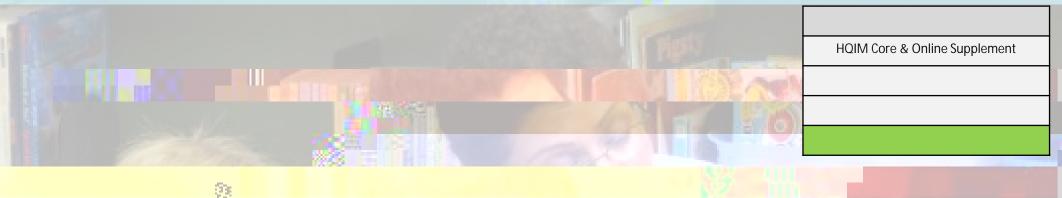

## 

## Decision 6 Tutoring

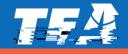

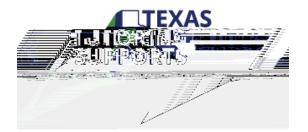

- Amplify, BookNook and Zearn all provide optional add-ons at cost to LEA's using the licensing. TCLAS Decision 6 funding recipients are not required to purchase the optional services nor are they required to have these optional services to access the TEA paid for licenses and tutor trainings.
- Amplify and BookNook offer virtual tutors as an additional cost to LEA's. LEA's are required to use these providers for staffing.

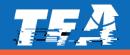

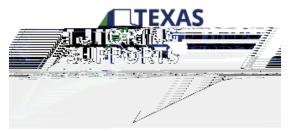

- LEAs agree to adhere to statutory requirements for accelerated instruction.
- LEAs will participate in data collection and reporting to TEA on the efficacy and impact of tutoring programs.
- LEAs agree to cover any additional costs associated with the use of the highquality instructional materials and resources provided through the Vetted Texas Tutor Corps (VTTC).
- LEAs agree to cover any additional costs associated with the use of the VTTC online tutoring platform for in person and remote tutoring sessions
- LEAs agree to cover any additional costs associated with the recruitment and training for tutors trained by TEA approved providers.

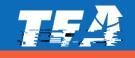

• TEA has contracted with the following vendors for HQIM Tutoring supports for the Vetted Texas Tutoring Corps:

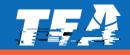

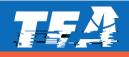

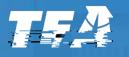

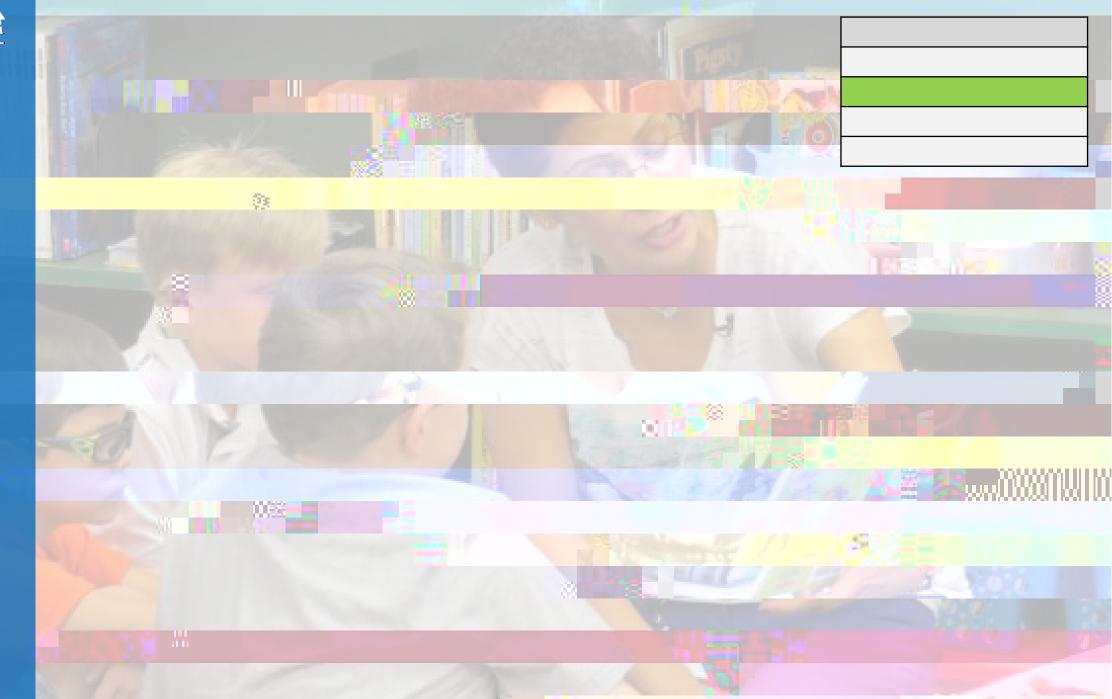

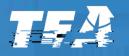

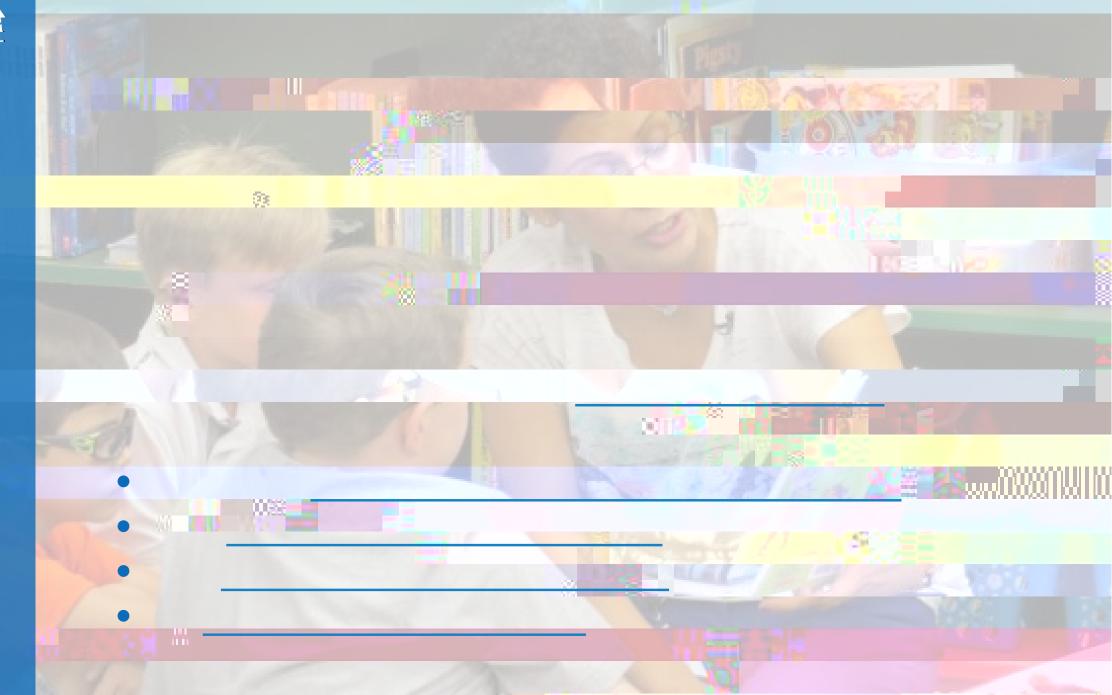